## **Як добавити публікацію в профіль автора Publons?**

Publons - платформа, розроблена компанією Clarivate Analytics, що надає вченим безкоштовний сервіс для обліку, відстеження, перевірки і демонстрації їх публікацій, показників цитування, рецензій та редагування журналів.

Система дозволяє користувачеві завантажувати свої публікації, навіть якщо вони не індексуються в Web of Science, а також зберігає історію проведених автором рецензій для наукових видань. В цілому, Publons дозволяє оцінювати внесок вченого як автора, рецензента, редактора.

Для того, щоб додати свої публікації в профілі Publons, необхідно в меню вибрати «My records», пункт «Publications», і натиснути на кнопку «Import Publications».

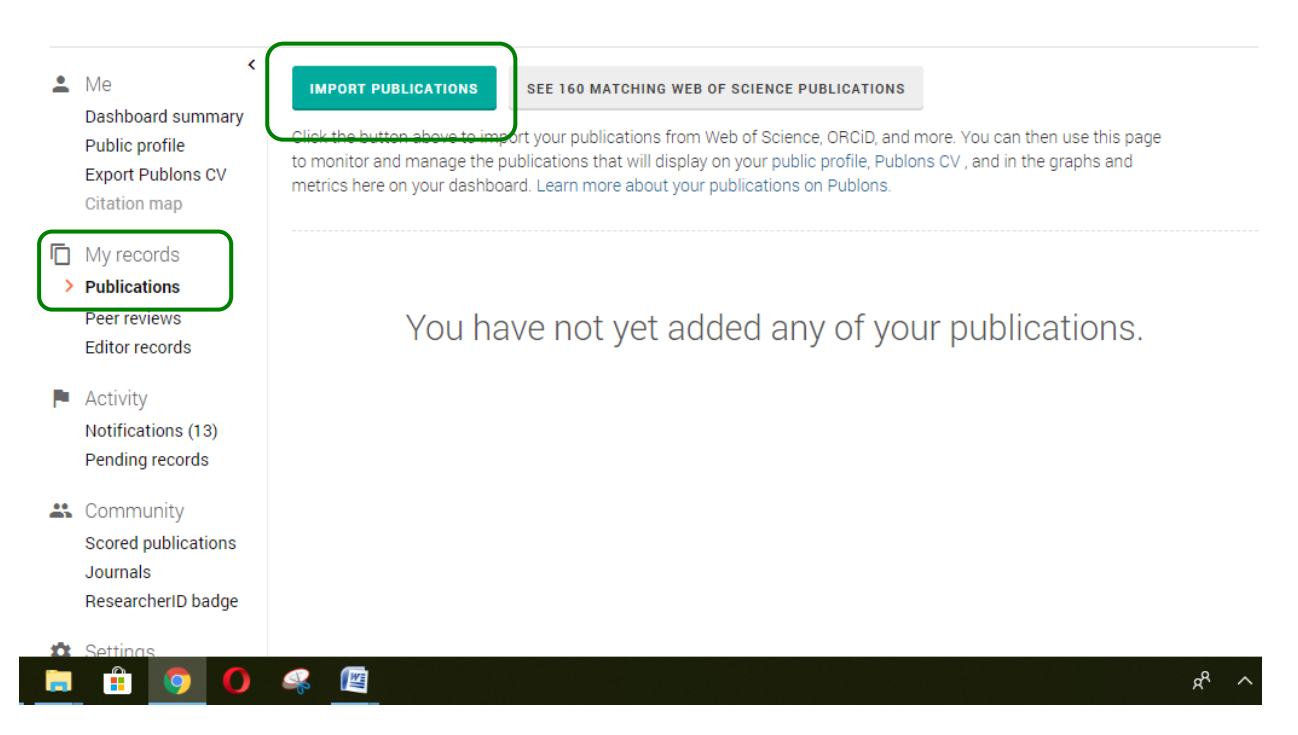

Способи додавання публікацій:

- імпортувати публікації з Web of Science;
- імпортувати публікації з ORCID;
- імпортувати публікації з Google Scholar;
- за допомогою пошуку за назвою публікації або DOI;

- за допомогою завантаження файлу з бібліографічним описом в одному з пропонованих форматів (RIS або BIBTEX)

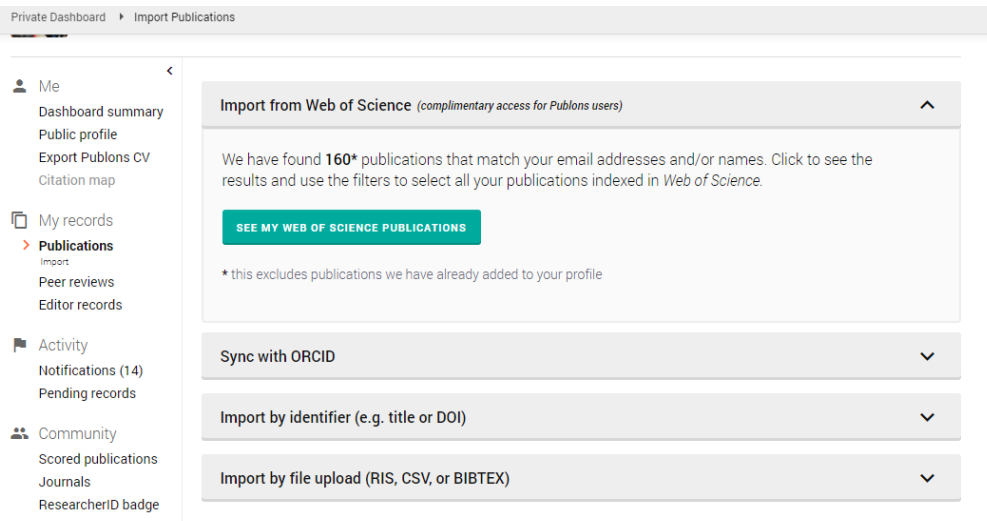

Для отримання додаткової інформації Ви можете переглянути відеоурок: Додавання публікацій в профіль Publons <https://www.youtube.com/watch?v=PROz6DlQK3Q>

Детальніше про додавання в профіль Publons файлів різних форматів (RIS, CSV, BibTex) за посиланням: <https://publons.freshdesk.com/support/solutions/articles/12000051977>

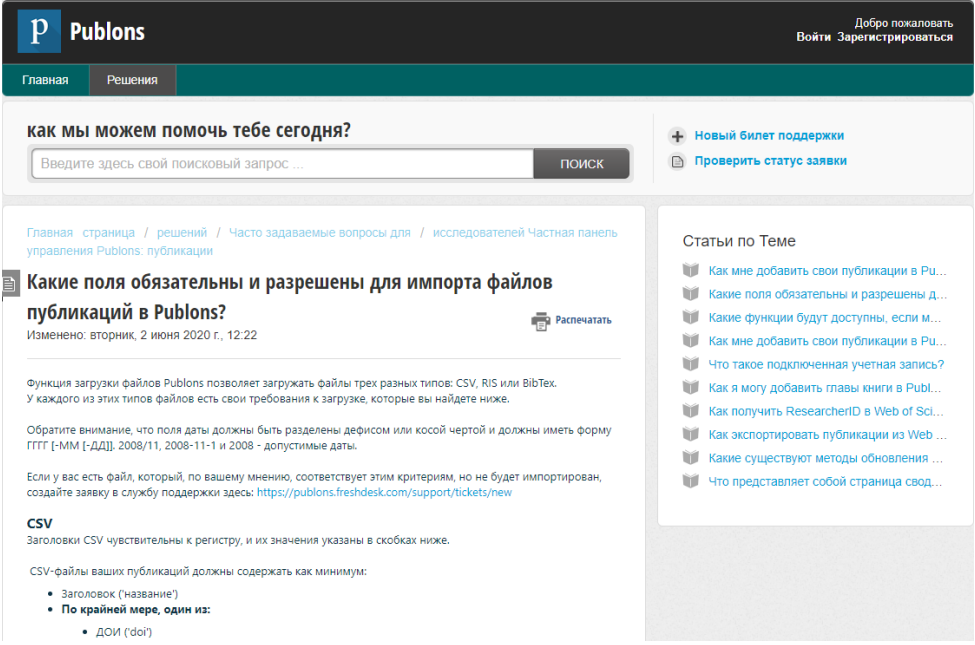

P.S. Якщо у Вас немає публікацій, проіндексованих в Web of Sience Core Collection, але Вам потрібен ідентифікатор ResearcherID, напишіть в службу підтримки за адресою [info@publons.com](mailto:info@publons.com) і Вам створять його вручну.